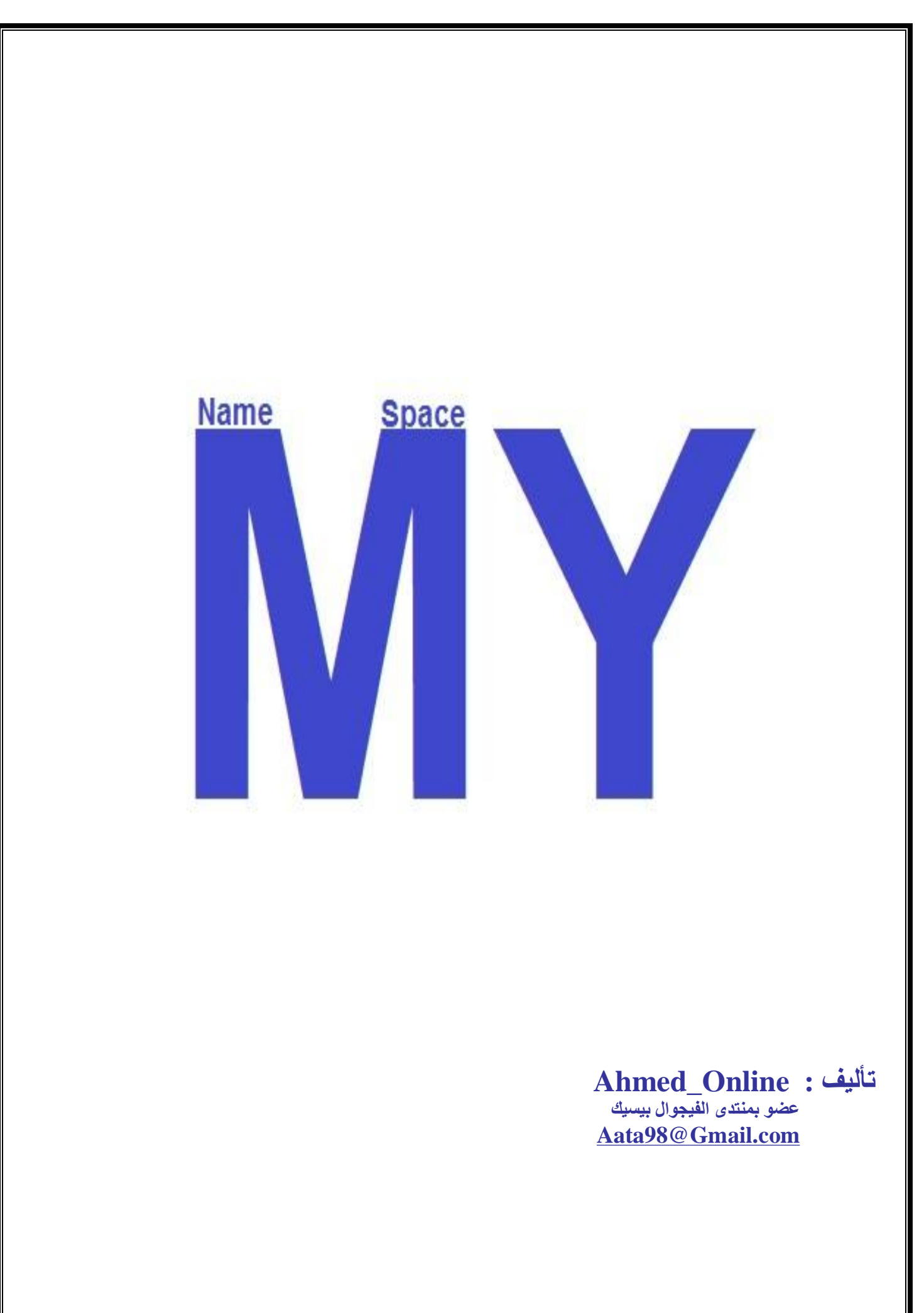

**اخوانى اعضاء المنتدى** 

**سلام الله علیكم ورحمتھ وبركاتھ،،،،** 

**سوف اتكلم ھنا عن مجال الاسماء MY وبدون اى مقدمات على غیر عادتى** 

**ان مجال الاسماء MY یتكون من عدة طبقات كما یتضح من الصورة التالیة** 

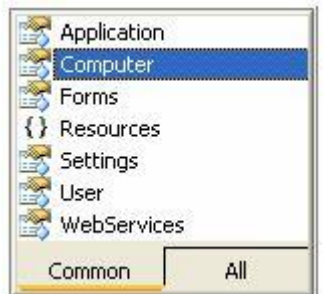

Application.My : **للتعامل مع تطبیقك الحالى** Computer.My : **التعامل مع جھاز الكمبیوتر** Forms.My **: للتعامل مع النماذج**  resources.My : **للتعامل مع ملفات المصادر داخل مشروعك** settings.My : **التعامل مع التعامل بعض الاعدادات للبرنامج الموجودة داخل خصائص project** Users.My : **طبعا واضح من الاسم انھ متعلق بالمستخدمین**  WebServers.My : **خدمات الویب المرتبطة بالمشروع الحالي** 

**انظر الشكل التالى** 

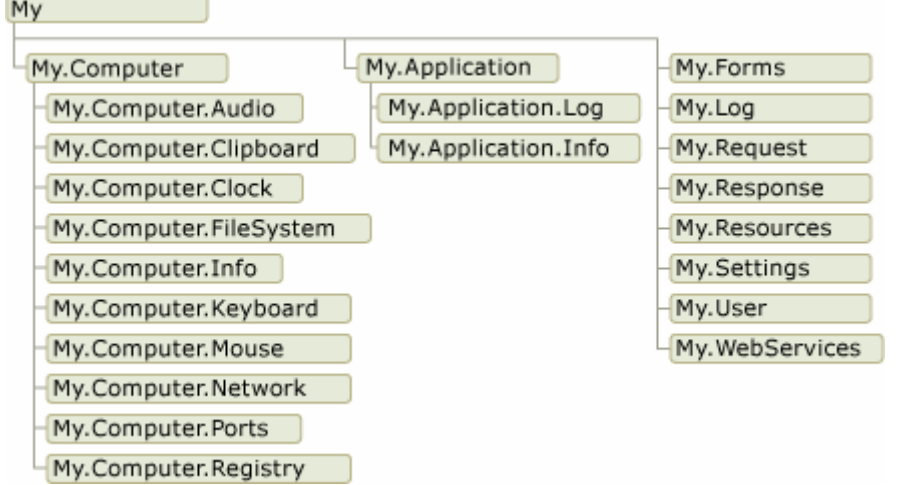

**(شكل توضیحى لخریطة MyNameSpace MY(**

**طبعا لاحظت ان ھناك بعض الفئات لم اذكرھا ، فھذه الفئات لا تعمل الا فى تطبیقات NET.ASP** 

**سوف نشرح بعض المقتطفات ونترك الباقى لتفكیر القارئى** 

# **My.Application : أولا**

**واشرنا انھا تخص التعامل مع التطبیق الحالى ومن اھم فئاتھا Info , ApplicationContext , OpenForms** 

**OpenForms : النوافذ المفتوحة** 

**لحساب عدد الفورم المفتوحة فى برنامجك**  MsgBox(My.Application.OpenForms.Count)

 **system.windos.forms ب فقط خاصة : ApplicationContext – ٢**

**لجعل الفورم الرئیسى ھة الفورم النشط**  My.Application.ApplicationContext.MainForm.Activate()

**عرض الخاصیة text للفورم الرئیسى**  MsgBox(My.Application.ApplicationContext.MainForm.Text)

**عرض الخاصیة name للفورم الرئیسى**  MsgBox(My.Application.ApplicationContext.MainForm.Name)

**عرض الbutton الذى یمثل button accept للفورم الرئیسى**  MsgBox(My.Application.ApplicationContext.MainForm.AcceptButton.ToString)

> **اظھار الفورم الرئیسى** My.Application.ApplicationContext.MainForm.Show()

**ھذا عن عرض خصائص الفورم ، فیمكنك ایضا تعدیل ھذه الخصائص** My.Application.ApplicationContext.MainForm.Text = "Text"

وھكذا یمكنك استعراض كل الخصائص والممیزات للفورم الرئیسى وتعدیلھا ایضا حیث انھا سھلة لا تحتاج لشرح وكأنك تعمل على الفئة ME

ولكن ھل من المكن العمل على اى فورم اخر سوى الرئیسى

الاجابة نعم یمكنك العمل على الفورم النشط باستخدام ActiveForm.MainForm یعنى MainForm ستظل ایضا تلاحقك ھنا

> **اظھار الخاصیة text للفورم النشط** MsgBox(My.Application.ApplicationContext.MainForm.ActiveForm.Text)

> > **اظھار عدد الControls للفورم النشط**

MsgBox(My.Application.ApplicationContext.MainForm.ActiveForm.Controls.Count)

وطبعا تعایش مع باقى الكلام كمام فعلت سابقا

#### **Info : معلومات تخص تطبیقك :**

**اسم الشركة :**  MsgBox(My.Application.Info.CompanyName)

**حقوق النسخ** : MsgBox(My.Application.Info.Copyright)

**عنوان مشروعك :**  MsgBox(My.Application.Info.Copyright)

**مسار المشروع :**  MsgBox(My.Application.Info.DirectoryPath)

**ھنا اكون قد انھیت معلوماتى عن Application.My ولكن ھذا لیس معناه امتھاء الكلام عنھا** 

ربنا اتنا فى الدنیا حسنة وفى الاخرة حسنة

i<br>I

وقنا عذاب النار

## **MY.Computer : ثانیا**

علمنا ان ھذه الطبقة خاصة بالتعامل مع جھاز الكمبیوتر محتویات ھذه الطبقة كما بالصورة التالیة

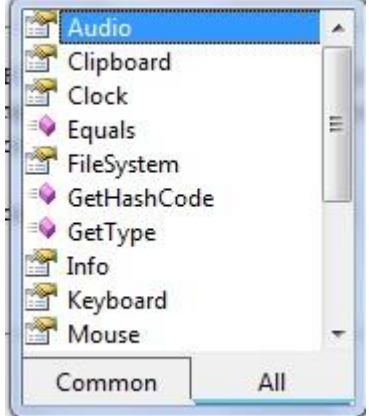

### **My.Computer.audio**

واضح عملھا من خلال اسمھا

## **لتشغیل صوت**

My.Computer.Audio.Play("Location")

**وطبعا لایقاف الصوت** 

My.Computer.Audio.stop()

 **my.computer.clipboard التعامل مع حافظة تخزین النصوص والصور التى یتم نسخھا او لصقھا** 

> **قراءة محتویات الحافظة**  Dim text As String = My.Computer.Clipboard.GetText

> > **مسح محتویات الحافظة**  My.Computer. Clipboard. Clear()

### **my.computer.clock**

**الحصول على الوقت ( تعادل دالة Now (** TextBox1.Text = My.Computer.Clock.GmtTime

### **الوقت المنقضى على تشغیل الجھاز**

TextBox1.Text = My.Computer.Clock.TickCount

**My.Computer.Info معلومات عن جھاز الكمبیوتر** 

**الحصول على اسم نظام التشغیل**  TextBox1.Text = My.Computer.Info.OSFullName

**رقم رقم اصدار نظام التشغیل**  TextBox1.Text = My.Computer.Info.OSVersion

#### **My.Computer.Keyboard**

**حالة مفتاح lock caps**  TextBox1.Text = My.Computer.Keyboard.CapsLock تعود بقیمة Boolean

#### **My.Computer.Name** اسم جھاز الكمبیوتر

**الحصول على اسم جھاز الكمبیوتر**  TextBox1.Text = My.Computer.Name

#### **My.Computer.FileSystem**

ھى اھم فئة داخل ھذه الطبقة والاكثر استخداما، ھى المسؤلة عن التعامل مع الملفات والمجلدات ، حمل المثال فى

الرابط التالى وستجد فیھ الشرح الوافى وقد كنت رفعتھ مسبقا فى المنتدى

http://www.mediafire.com/?93veqtq1bxr4g74

**وھنا انتھى الكلام عن الطبقة cpmuter.My والى طبقة اخرى فى المقال القادم ان شاء** 

## **MY. Forms : ثالثا**

**تخص التعامل مع خصائص الفورم والكائنات الحاضن لھا**

فى ھذه الطبق لن نتكلم كثیرا ، بل سأكتب مجموعة امثلة ومن خلالھا سیتضح استخدام ھذه الطبقة

My.Forms.Form2.Text = "text"

My.Forms.Form2.Show()

My.Forms.Form3.Width = 252

My.Forms.Form1.Top = 15

My.Forms.Form2.TextBox1.Text = "text"

وطبعا كما نعرف قدیما یمكنك الاستغناء عن Forms.MY وذكر اسم الفورم مباشرة ثم الخاصیة اما المعلومة التى تحتاج لتوضیح ھو انك لا تستطیع الوقوف على خصائص الفورم الذى تعمل علیھ بذكر اسمھ وبدل من ذلك تستخدم Me

مثال:

Me.Text = "text"

 **معلومة** 

**عزیزى الیك قاعدة عامة لتغییر اى خاصیة عن طریق الكود** 

**Object\_Name . properties = Value :**

ھذه ھى نھایة حدیثى عن ھذه الطبقة

## **My.Resources(): رابعا**

تتیح لك ھذه الطبقة التعامل مع المصادر المدمجة مع برنامجك من صوت وصورة ونصوص طبعا جمیعنا یعرف كیفیة دمج ملف او نص الى Resources

قراءة متغیر نصى مخزن داخل Resources

TextBox1.Text = My.Resources.test

تشغیل ملف صوتى موجود داخل Resources

My.Computer.Audio.Play(My.Resources.mywav, AudioPlayMode.Background)

عرض صورة مخزنة داخل Resources PictureBox1.Image = My.Resources.mypic

**وبھذا استعرضنا ما یمكن تخزینھ داخل Rsources** 

والان نأخد وقت راحة ونراجع ما أخذناه

l,

# الطبقة الاخیرة  **MY.Settings**

من لا يعرف Setting فهي موجودة في خصائص myproject ويمكن تخزين فيم نصية بداخلها ويتم التعامل معها مثل اي **متغیر نصى اخر تعرفھ على الجھاز**

**اھم استخدامات ھذه الطبقة ھو تحزین المتغیرات ولن نذكر سوى مثال واحد لھا**

**انظر للصورة التالیة** 

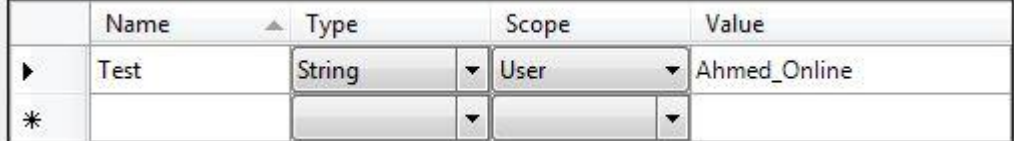

**لقراءة ھذه المتغیر**

**MsgBox(My.Settings.Test)**

والان اكون قد انھیت عملى ومعلوماتى عن مجال الاسماء MY

والسلام علیكم ورحمة الله وبركاتھ

#### **كلمة الكاتب**

عزیزى المبرمج العربى ،،، سلام الله علیكم ورحمتھ وبركاتھ نحن نعلم جیدا انھ لیس للعرب نصیبا وفیرا من البرمجة والمبرجین ویرجع ذلك الى عدة اسباب منھا ما یلى : - ١ – عدم توافر مصادر تعلیمة كافیة باللغة العربیة كى یجعلھا المبرمج مرجعا لھ وقت الحاجة ولذك تمثل اللغة حاجزا كبیرا بین البرمجة وبین متعلمیھا ٢ – الكتب العربیة المتوفرة فى ھذا المجال كلھا تدرو فى اطار واحد بحیث یقف المتعلم عندھا الى مستوى معین لا یتخطاه ٣ – بعض المبرمجین العرب ولیس الكل لدیھم البخل فى اعطاء المعلومات ویحتفظون بھا لانفسھم حتى یكونوا ھم المسیطرون الاوائل على البرامج واسعارھا

٤ – جھل المستخدم بنقطة البدایة حیث لایدرى كیف یبدأ وكیف ینظم تعلمھ لھا ٥ – ى اقوى الاسباب ھى ان لیس لعالم البرامج سوق كبیرة داخل مجتمعاتنا حیث یشعر المبرمج انھ تعلم الكثیر والكثیر ولكن بلا جدوى ودون اى مكاسب مادیة لانھ ماذال لدینا نظام الادارة التقلیدى یسیطر على كل الادارات

#### **التعریف بالكاتب :**

الاسم / احمد محمد عطا ، مصرى الجنسیة حیث یشرفنى اننى عضو فى منتدى الفیجوال بیسیك الذى تعلمت منھ الكثیر ان اقدم لمكتبتھ ھذا الكتاب المتواضع لعل یستفید منھ من اراد البدء فى تعلم البرمجة ، ولا ارید ھنا ان اقول اننى عضو محترف ولكن انا ما زلت فى مستوى المبتدئین ولكن سبب كتابتى لھذه الكتب ھو ان ھذه الطریقة تساعدنى اكثر على ثبات المعلومات

> ھدیة مقدمة الى المنتدى Ahmed\_Online : العضو Aata98@Gmail.com

والسلام علیكم ورحمة الله وبركاتھ